## **Цифровое фортепиано**

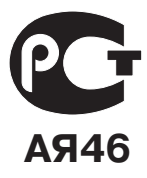

# CELVIANO AP-220

## **РУКОВОДСТВО ПОЛЬЗОВАТЕЛЯ**

Пожалуйста, сохраните данное руководство для обращения к нему в дальнейшем.

**Правила безопасности**

Перед началом эксплуатации цифрового пианино обязательно прочтите брошюру «Правила безопасности».

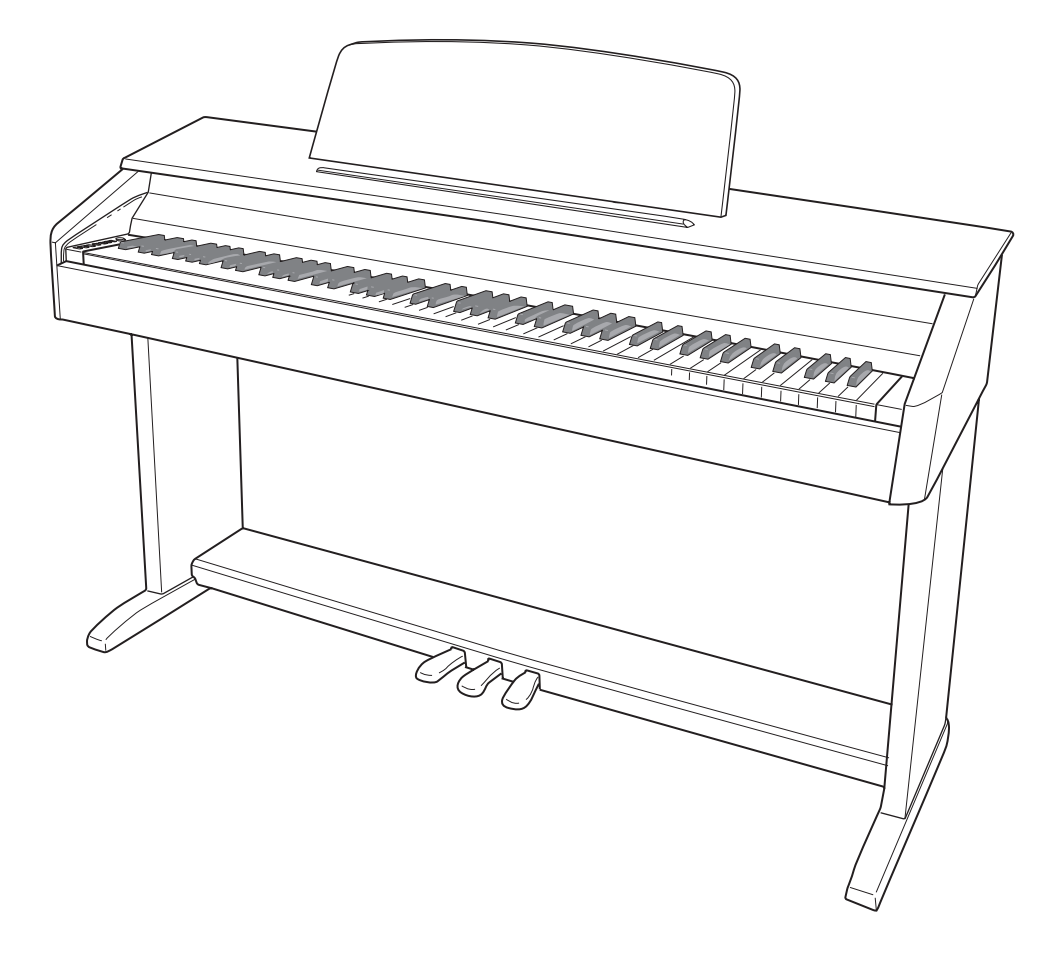

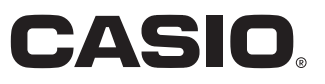

В ЦЕЛЯХ СНИЖЕНИЯ ОПАСНОСТИ ВОЗГОРАНИЯ ИЛИ ПОРАЖЕНИЯ ЭЛЕКТРИЧЕСКИМ ТОКОМ ПОРУЧАЙТЕ ТЕХНИЧЕСКОЕ ОБСЛУЖИВАНИЕ УСТРОЙСТВА ТОЛЬКО КВАЛИФИЦИРОВАННОМУ СЕРВИСНОМУ ПЕРСОНАЛУ.

#### ВАЖНЫЕ ПРАВИЛА БЕЗОПАСНОСТИ

- 1. Прочтите данное руководство.
- 2. Сохраните данное руководство.
- 3. Обращайте особое внимание на предупреждения.
- 4. Следуйте всем указаниям.
- 5. Не используйте данное устройство вблизи воды.
- 6. Очишайте устройство только при помощи сухой ткани.
- 7. Не закрывайте вентиляционные отверстия. Устанавливайте устройство в соответствии с указаниями производителя.
- 8. Не устанавливайте устройство вблизи источников тепла, таких как радиаторы, тепловые регистры, печи, усилители и т.д.
- 9. Не нарушайте конструкцию полярной вилки или вилки заземляющего типа. Полярная вилка имеет два ножевых контакта разной ширины. Вилка заземляющего типа имеет два ножевых контакта и заземляющий штырь. Широкий контакт или заземляющий штырь предназначены для обеспечения безопасности. Если вилка прилагаемого шнура питания не подходит к вашей розетке, обратитесь к электрику для замены устаревшей розетки.
- 10. Прокладывайте шнур питания так, чтобы по нему не ходили и чтобы его не могли пережать, особенно в местах рядом с вилкой, розеткой или в месте выхода из устройства.
- 11. Используйте только рекомендованные производителем приспособления/принадлежности.
- 12. Используйте устройство только с прилагаемыми к нему или рекомендованными производителем тележкой. подставкой, штативом, кронштейном или столом. При использовании тележки для перемещения устройства будьте осторожны, так как в случае ее опрокидывания вы можете получить травму.

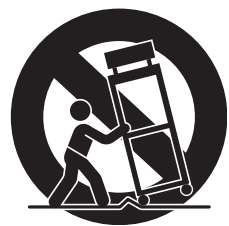

- 13. Отсоединяйте данное устройство во время грозы или в случае, если вы не собираетесь пользоваться им длительное время.
- 14. Все работы по техническому обслуживанию должны выполняться квалифицированным сервисным персоналом. Техническое обслуживание необходимо в случае какого-либо повреждения устройства, например при повреждении шнура питания или вилки, попадании внутрь устройства жидкости или каких-либо предметов, воздействии на устройство дождя или влаги, ненормальной работы устройства или его падения.

Не допускайте попадания на устройство воды и не ставьте на него предметы, наполненные водой, например вазы.

Если индикатор питания не горит, это не означает, что устройство полностью отключено от электросети. Для того чтобы полностью отключить устройство от электросети, необходимо отсоединить шнур питания от розетки. Для этого разместите устройство так, чтобы шнур питания был легко доступен.

#### Внимание!

Прежде чем приступать к использованию данного устройства, пожалуйста, ознакомьтесь со следующей информацией:

- Прежде чем приступить к использованию адаптера AD-A12150LW для подачи питания на устройство, убедитесь в отсутствии в адаптере каких бы то ни было дефектов. Тщательно проверьте шнур питания на наличие обрывов, надрезов, оголенных проводов и других серьезных повреждений. Не позволяйте детям пользоваться серьезно поврежденным адаптером.
- Не допускайте к изделию детей младше 3 лет.
- Используйте только адаптер AD-A12150LW.
- Адаптер переменного тока не игрушка!
- Перед тем как приступать к очистке устройства, отсоединяйте от него адаптер переменного тока.

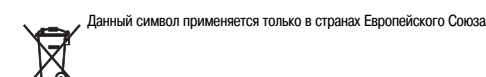

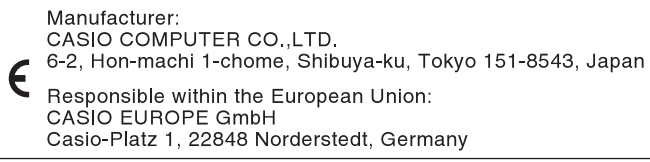

## **Содержание**

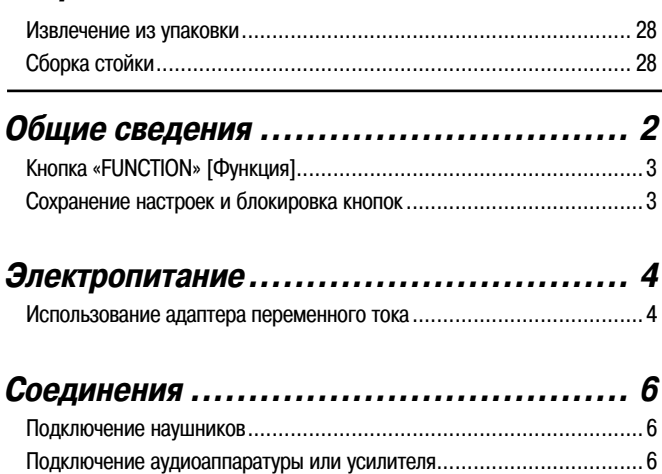

**Сборка стойки ...............................................................................................28**

#### **Игра с использованием различных**

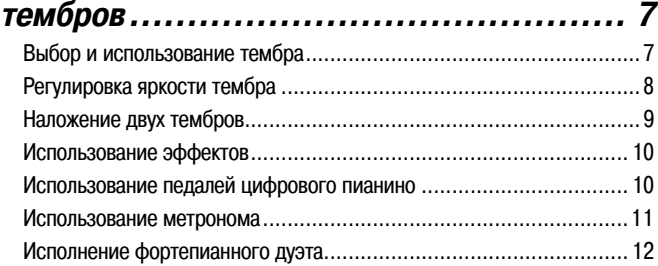

Прилагаемые и дополнительные принадлежности ............................. 6

#### **Воспроизведение встроенных песен ......13**

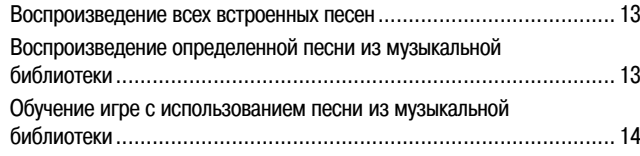

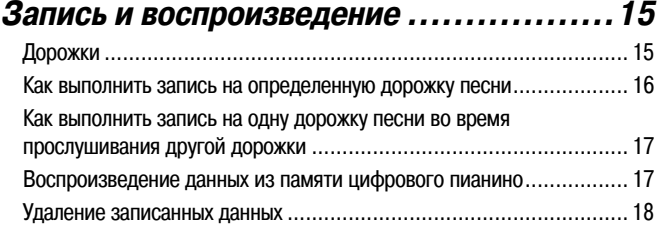

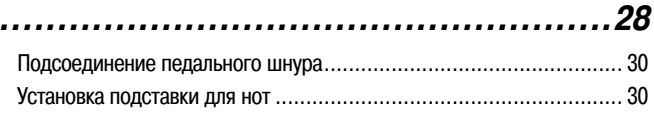

#### **Настройка параметров цифрового пианино с использованием клавиатуры ...19**

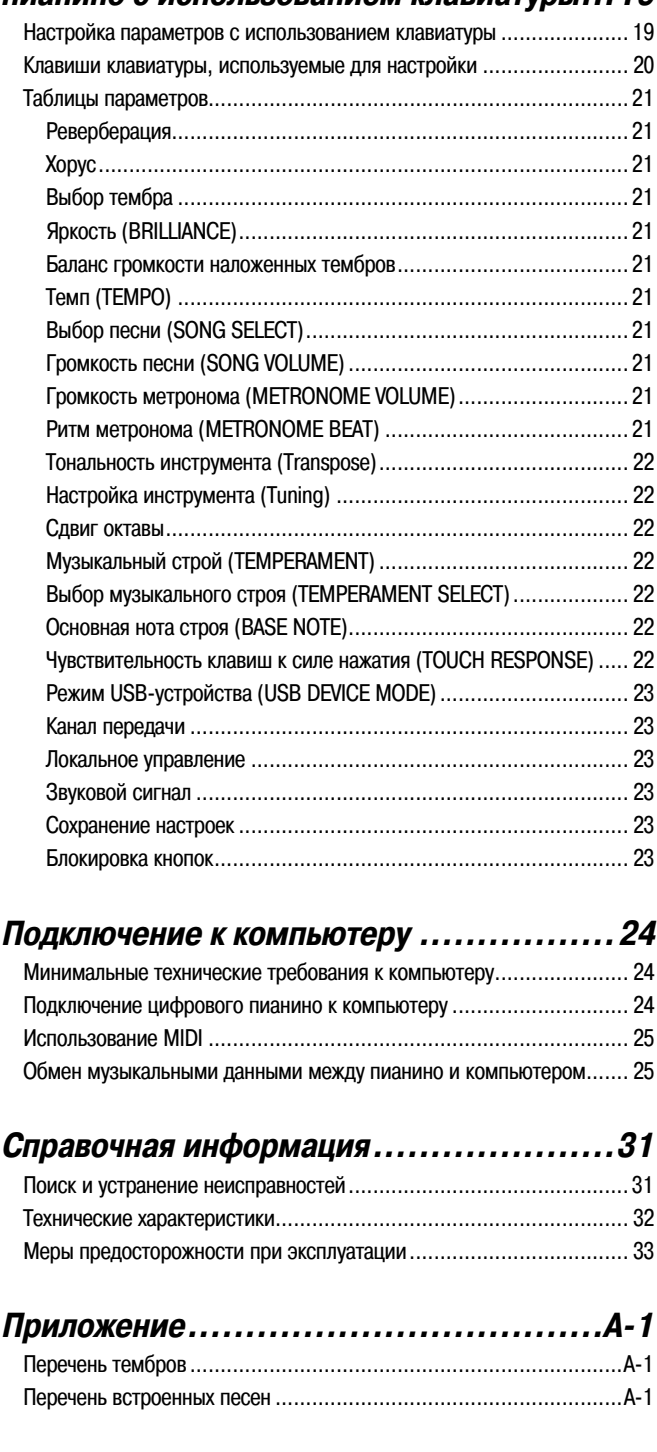

### **Карта внедрения MIDI**

Названия компаний и изделий, приведенные в данном руководстве, могут быть зарегистрированными торговыми марками других владельцев.

## **Общие сведения**

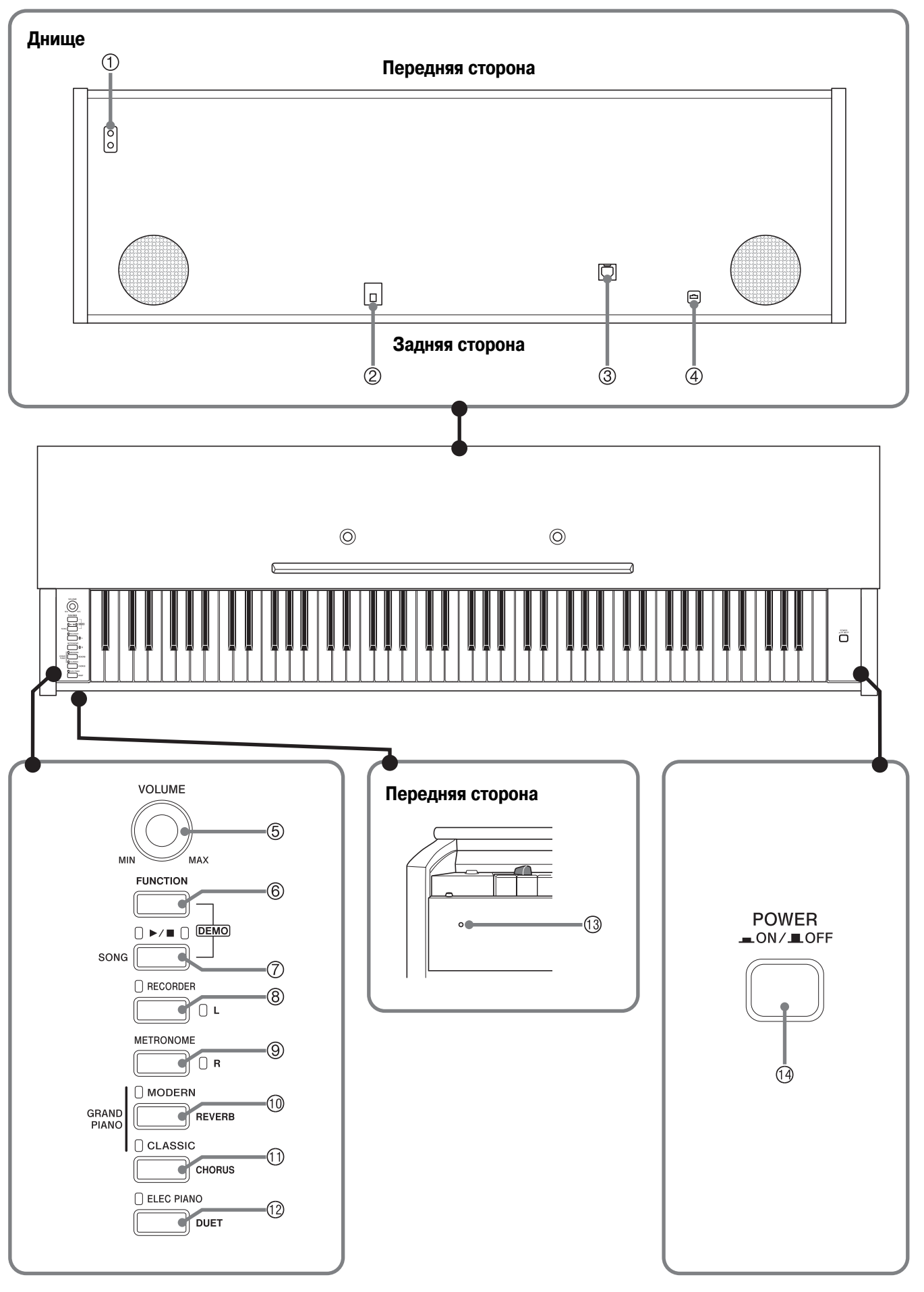

#### **ОСТОРОЖНО**

• Перед игрой на инструменте убедитесь, что крышка клавиатуры полностью открыта. Открытая не до конца крышка может внезапно закрыться и прищемить вам пальцы.

#### **ПРИМЕЧАНИЕ**

- Приведенные здесь названия, выделенные жирным шрифтом, также выделяются жирным шрифтом в дальнейшем тексте этого руководства.
- Гнездо **«PHONES»** [Наушники]
- Разъем «DC 12V» [12 В постоянного тока]
- Порт **USB**
- Педальный соединитель
- Регулятор **«VOLUME»** [Громкость]
- Кнопка **«FUNCTION»** [Функция]
- Кнопка **«SONG »** [Включение/выключение песни]
- Кнопка **«RECORDER», «L»** [Записывающее устройство, Л]
- Кнопка **«METRONOME», «R»** [Метроном, П]
- Кнопка **«GRAND PIANO (MODERN)»** [Рояль (современный)]
- Кнопка **«GRAND PIANO (CLASSIC)»** [Рояль (классический)]

 $\Rightarrow$ 

- Кнопка **«ELEC PIANO»** [Электропиано]
- Индикатор питания
- Кнопка **«POWER»** [Питание]

## **Кнопка «FUNCTION» [Функция]**

Кнопка **«FUNCTION»** используется для настройки различных параметров цифрового пианино. Ниже приведено описание работы кнопки **«FUNCTION»**.

• Для изменения установки нажмите кнопку **«FUNCTION»** и, удерживая ее нажатой, нажмите клавишу клавиатуры, на которую назначен параметр, значение которого вы хотите изменить.

При каждом нажатии клавиши клавиатуры для изменения значения параметра звучит подтверждающий звуковой сигнал.

Пример: «Выбор тембра» на стр. 7.

#### **ПРИМЕЧАНИЕ**

- Для получения подробной информации о настройке различных параметров смотрите главу «Настройка параметров цифрового пианино с использованием клавиатуры» на стр. 19.
- В нижеследующей таблице показано, как нажатие кнопки **«FUNCTION»** изменяет работу различных кнопок.

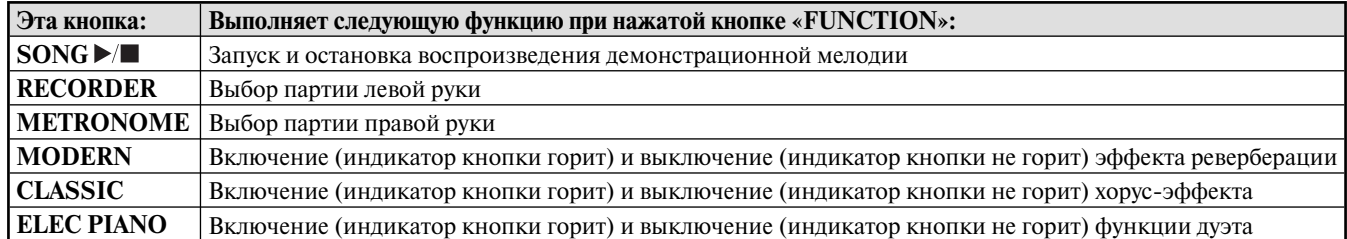

## **Сохранение настроек и блокировка кнопок**

Это цифровое пианино позволяет вам сохранить его текущие настройки и заблокировать кнопки с целью защиты от нежелательного нажатия. Для получения подробной информации смотрите раздел «Таблицы параметров» на стр. 21 – 23.

## **Электропитание**

Это цифровое пианино работает от стандартной домашней электросети. Когда пианино не используется, обязательно выключайте его.

### **Использование адаптера переменного тока**

Используйте только адаптер переменного тока (стандарта JEITA, с унифицированной поляризованной вилкой), который входит в комплект поставки этого цифрового пианино. Использование адаптера другого типа может привести к неисправности цифрового пианино.

#### **Требуемый адаптер переменного тока: AD-A12150LW**

• Закрепите шнур адаптера зажимом, расположенным рядом с гнездом для подключения адаптера (стр. 30).

#### **Днище**

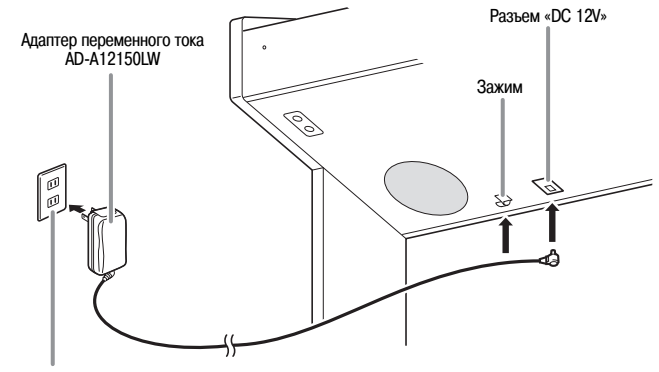

Розетка домашней электросети

#### **\* Использование зажима**

#### **Как прикрепить зажим**

Нажмите в точке (а), как показано на рисунке, чтобы вставить конец зажима в паз. Нажимайте, пока зажим не защелкнется на месте.

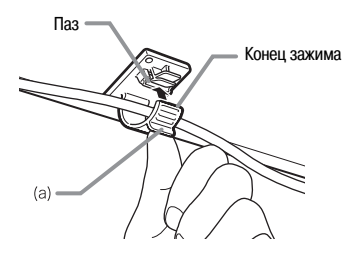

#### **Как отсоединить зажим**

Как показано на рисунке, нажмите в точке (b) в направлении, указанном стрелкой.

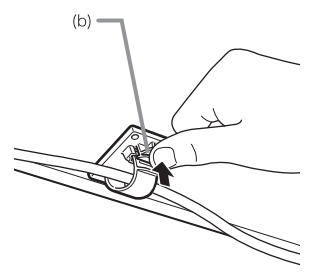

**Во избежание повреждения шнура питания обратите внимание на приведенные ниже предостережения.**

#### **Во время использования**

- Ни в коем случае не тяните за шнур с чрезмерной силой.
- Ни в коем случае не тяните за шнур повторно, если он не извлекается.
- Ни в коем случае не скручивайте шнур у основания вилки или соединителя.
- При использовании шнур питания не должен быть сильно натянут.

#### **При перемещении**

• Перед перемещением инструмента не забудьте отсоединить адаптер переменного тока от розетки.

#### **При хранении**

• Смотайте и перевяжите шнур питания, но ни в коем случае не обматывайте его вокруг адаптера переменного тока.

#### **ВНИМАНИЕ!**

- Ни в коем случае не подключайте адаптер переменного тока (стандарта JEITA, с унифицированной поляризованной вилкой), который входит в комплект поставки этого цифрового пианино, к какомулибо другому устройству, помимо этого цифрового пианино. В противном случае существует риск возникновения неисправности.
- Перед подключением или отключением адаптера переменного тока обязательно убедитесь в том, что цифровое пианино выключено.
- При работе адаптера переменного тока в течение длительного времени он может нагреваться. Это нормальное явление, не свидетельствующее о наличии какой-либо неисправности.

#### **Конфигурации вилки адаптера переменного тока**

В зависимости от географического региона ваше цифровое пианино может поставляться со второй вилкой адаптера переменного тока. Используйте ту вилку, конфигурация которой соответствует конфигурации электророзетки в вашем регионе.

На адаптере переменного тока на момент отгрузки с завода-изготовителя установлена одна из представленных ниже вилок.

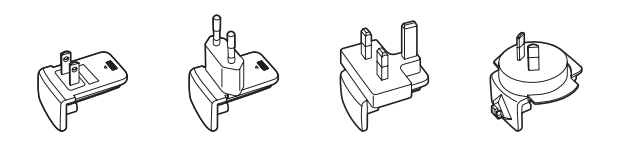

#### **Как заменить вилку адаптера**

Выполните следующие действия для замены установленной вилки адаптера переменного тока.

**1.** Сдвиньте вилку в направлении стрелки, показанной на рисунке 1, и снимите ее с адаптера.

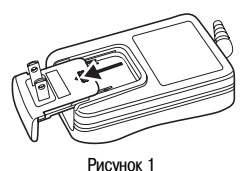

- **2.** Совместите вилку, подходящую к вашей электророзетке, с пазами на адаптере. Вставьте ее на место, двигая в направлении стрелки, показанной на рисунке 2.
- **3.** Нажмите на вилку в месте, показанном стрелкой на рисунке 3, так чтобы она защелкнулась.

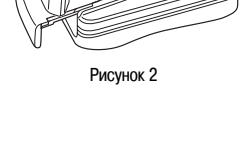

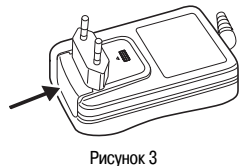

#### **ВНИМАНИЕ!**

• Если вилка отсоединится от адаптера, вставьте ее на место, как показано на рисунке. Задвиньте вилку по направляющим на адаптере до упора, так чтобы она защелкнулась.

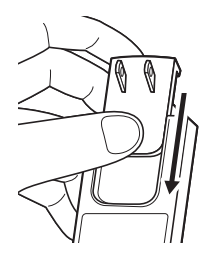

## **Соединения**

#### **ПРИМЕЧАНИЕ**

• При подключении внешнего оборудования к цифровому пианино сначала установите на нем достаточно низкий уровень громкости при помощи регулятора **«VOLUME»**. После выполнения соединений установите желаемый уровень громкости.

## **Подключение наушников**

#### **Днище**

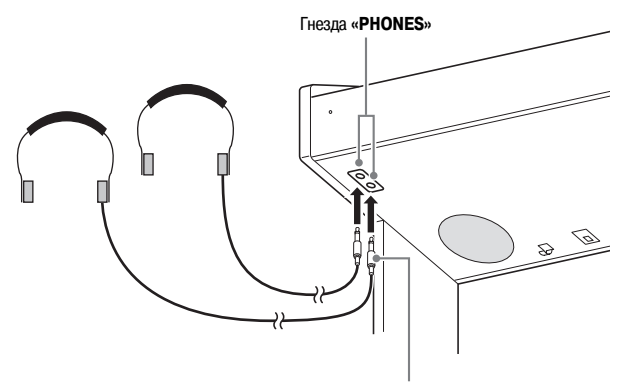

**Стандартный стереофонический штекер**

Подключите наушники (приобретаются отдельно) к гнездам **«PHONES»** цифрового пианино. При подключении наушников к любому из гнезд **«PHONES»** динамики инструмента отключаются, поэтому вы можете играть даже глубокой ночью, не беспокоя окружающих. Во избежание повреждения слуха при использовании наушников не устанавливайте очень высокий уровень громкости.

### **Д** ПРИМЕЧАНИЕ

- При подсоединении наушников вставляйте штекер в гнездо **«PHONES»** до упора. Если штекер вставлен не до упора, звук может быть слышен только из одного канала наушников.
- Если штекер используемых вами наушников не подходит к гнездам **«PHONES»**, используйте подходящий переходник, имеющийся в продаже.
- Если вы используете наушники, для которых требуется переходной штекер, то при отсоединении наушников не оставляйте переходник подключенным к пианино. В противном случае при игре на инструменте звук не будет воспроизводиться динамиками.

## **Подключение аудиоаппаратуры или усилителя**

Вы можете подключить к цифровому пианино аудиоаппаратуру или усилитель для электромузыкальных инструментов для воспроизведения вашей игры через внешние акустические системы, которые обеспечат более мощный и четкий звук.

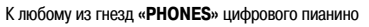

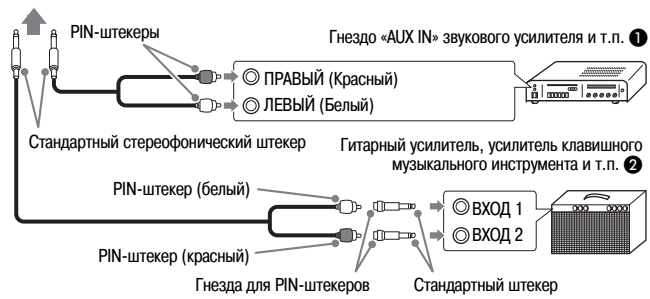

#### **Подключение к аудиоаппаратуре (Рисунок )**

Используйте имеющиеся в продаже соединительные шнуры (со стандартным штекером  $\times$  1, с PIN-штекерами × 2) для выполнения соединений в соответствии с рисунком  $\bullet$ . Убедитесь, что конец шнура, подключаемый к цифровому пианино, оснащен стандартным стереофоническим штекером. Если шнур имеет стандартный монофонический штекер, будет звучать только один из двух стереоканалов. Как правило, следует устанавливать переключатель входов аудиоаппаратуры в положение входа, к которому подключено цифровое пианино («AUX IN» и т.п.). Для регулировки громкости используйте регулятор громкости **«VOLUME»** цифрового пианино.

#### **Подключение к усилителю для электромузыкальных инструментов (Рисунок )**

Подсоедините соединительный шнур\* к усилителю одного из типов, указанных на рисунке  $\bullet$ .

Для регулировки громкости используйте регулятор громкости «VOLUME» цифрового пианино.

- \* Цифровое пианино : Стандартный стереофонический штекер
	- Усилитель : Вводит сигналы с левого и правого каналов. Если какой-либо из штекеров не будет подключен, будет звучать только один из двух стереоканалов.

## **Прилагаемые и дополнительные принадлежности**

Используйте только рекомендованные для данного цифрового пианино принадлежности.

Использование нерекомендованных принадлежностей создает опасность возгорания, поражения электрическим током и получения травмы.

#### **П** ПРИМЕЧАНИЕ

• Вы можете получить информацию о приобретаемых отдельно принадлежностях для данного цифрового пианино в каталоге CASIO, имеющемся в наличии в магазине, где вы приобрели инструмент, а также на веб-сайте CASIO по следующему адресу: **http://www.casio.ru**

## **Игра с использованием различных тембров**

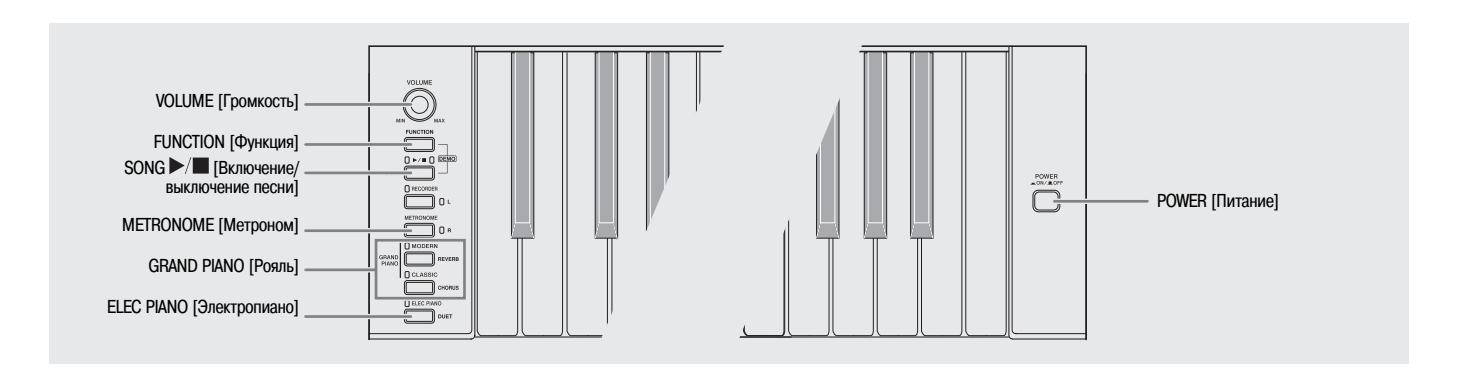

## **Выбор и использование тембра**

Данное пианино имеет 16 встроенных тембров.

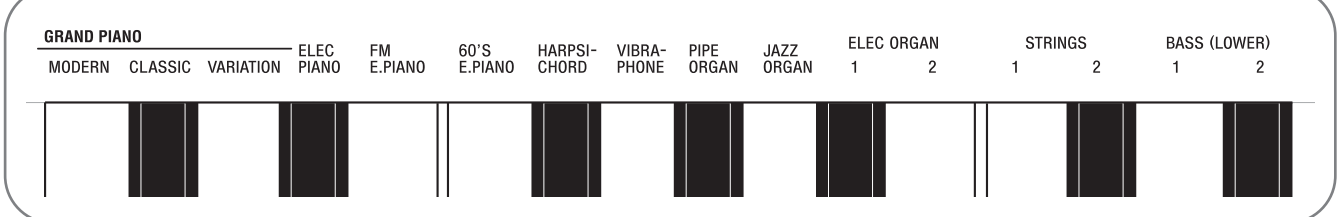

• Названия тембров, назначенных на клавиши клавиатуры, указаны над соответствующими клавишами.

#### **Как выбрать тембр**

**1.** Нажмите кнопку **«POWER»**.

#### **ВНИМАНИЕ!**

• При включении цифрового пианино оно выполняет процедуру включения питания, которая подготавливает систему к работе. Во время выполнения этой процедуры в течение около 7 секунд мигают индикаторы кнопок выбора тембра, сообщая о том, что осуществляется подготовка системы к работе.

## **2.** Выберите желаемый тембр.

- Выбор тембра «GRAND PIANO» («MODERN» или «CLASSIC») или «ELEC PIANO»
	- Нажмите одну из кнопок **«GRAND PIANO»**  (**«MODERN»** или **«CLASSIC»**) или кнопку **«ELEC PIANO»** для выбора желаемого тембра.

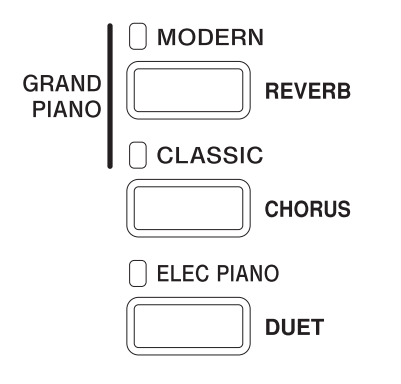

• Загорится индикатор кнопки выбранного тембра.

- Выбор других тембров
	- Удерживая нажатой кнопку **«FUNCTION»**, нажмите клавишу клавиатуры, соответствующую желаемому тембру.

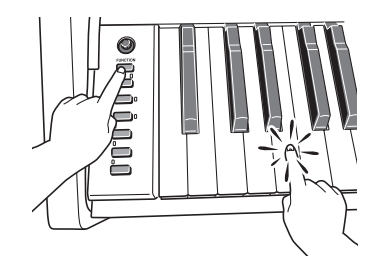

**3.** При помощи регулятора громкости **«VOLUME»** установите желаемый уровень громкости.

#### **П** ПРИМЕЧАНИЕ

• Тембры рояля (GRAND PIANO - MODERN, CLASSIC)

Данное цифровое пианино имеет 16 встроенных тембров. Тембры «MODERN» и «CLASSIC» созданы методом стереофонического сэмплирования и могут быть выбраны при помощи кнопок **«GRAND PIANO»**. Сыграйте что-нибудь с использованием каждого из этих тембров, чтобы ознакомиться с их звучанием и характеристиками.

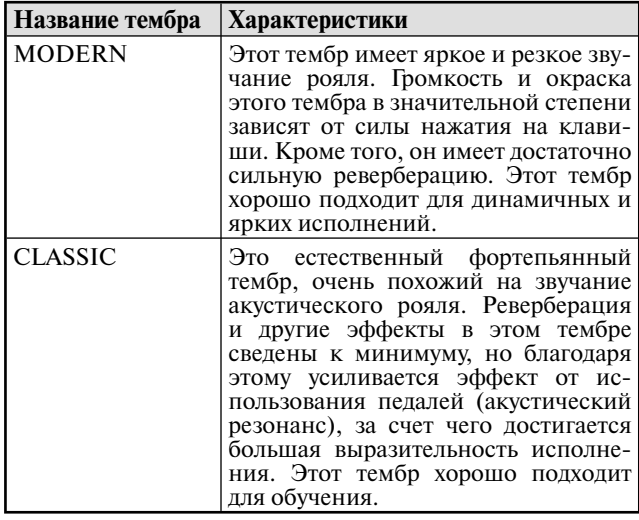

• Тембр «GRAND PIANO» (VARIATION) наилучшим образом подходит для игры под аккомпанемент.

#### **Басовые тембры (BASS 1, BASS 2)**

При выборе одного из двух басовых тембров «BASS (LOWER)» (1 или 2) в пункте 2 вышеописанной процедуры нижнему диапазону (левой стороне) клавиатуры присваивается соответствующий басовый тембр. Верхнему диапазону (правой стороне) будет присвоен тембр, который был выбран на момент нажатия вами клавиши «BASS 1» или «BASS 2».

• Клавиши «BASS 1» и «BASS 2» позволяют вам разделить клавиатуру на две части, которым будут присвоены разные тембры.

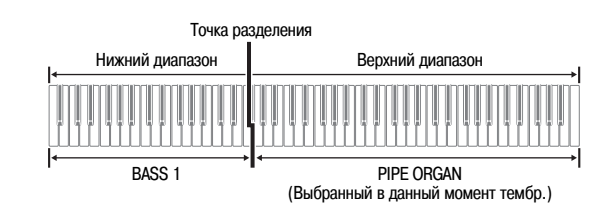

#### **П** ПРИМЕЧАНИЕ

- Для возврата клавиатуры к одному тембру выберите любой другой тембр, кроме «BASS 1» или «BASS 2».
- При записи на дорожку 2 выбрать тембр «BASS 1» или «BASS 2» невозможно.

### **Регулировка яркости тембра**

**1.** Удерживая нажатой кнопку **«FUNCTION»**, нажимайте клавиши «BRILLIANCE» для задания значения яркости в диапазоне от -3 до 3.

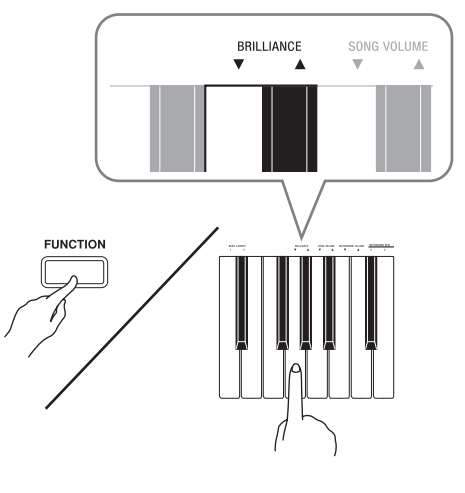

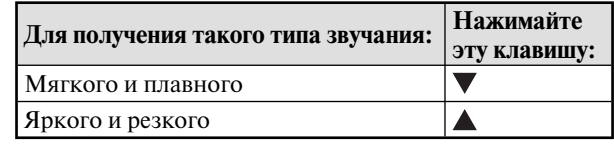

#### **Д** ПРИМЕЧАНИЕ

• Одновременное нажатие клавиш  $\nabla$  и  $\triangle$  возвращает первоначальную установку яркости тембра (0).

## Наложение двух тембров

Выполните следующие действия для наложения двух тембров, которые будут звучать одновременно.

При задании двух тембров для наложения первый выбранный тембр называется «основным тембром», а второй - «наложенным тембром».

1 . Удерживая нажатой кнопку «FUNCTION», нажмите клавишу клавиатуры, соответствующую основному тембру, а затем, не отпуская ее, нажмите клавишу тембра, который вы хотите назначить в качестве наложенного.

Пример: Наложение тембров «HARPSICHORD» [Клавесин] и «STRINGS 1» [Струнные 1].

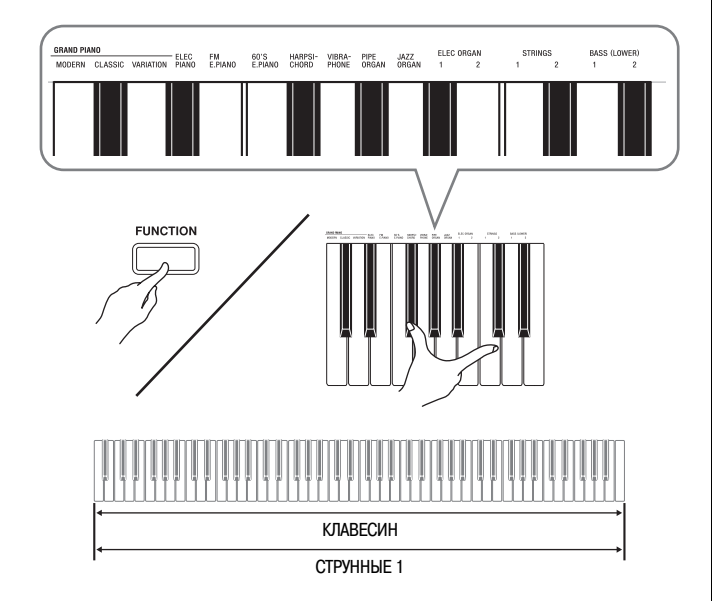

2. Для отмены режима наложения тембров выберите другой тембр путем нажатия кнопки «GRAND PIANO» или при помощи процедуры, описанной в разделе «Выбор и использование тембра» (стр. 7).

#### Д ПРИМЕЧАНИЕ

- Вы также можете наложить фортепианные тембры, для чего необходимо нажать одну из кнопок «GRAND PIANO» («MODERN» или «CLASSIC»), а затем, не отпуская ее, нажать кнопку «ELEC PIANO».
- Невозможно наложить тембр «BASS 1» или «BASS 2» на другой тембр.
- При записи на дорожку 2 наложение тембров невозможно.

#### Регулировка баланса громкости между двумя наложенными тембрами

1. Удерживая нажатой кнопку «FUNCTION», используйте показанные ниже клавиши клавиатуры для регулировки громкости наложенных тембров.

![](_page_10_Figure_14.jpeg)

• Для восстановления первоначальной установки громкости нажмите кнопку «FUNCTION» и, удерживая ее нажатой, одновременно нажмите обе указанные клавиши клавиатуры.

### **Использование эффектов**

Реверберация : Заставляет звуки резонировать. Хорус : Добавляет звучанию широту.

#### **Включение и выключение эффекта реверберации**

**1.** Удерживая нажатой кнопку **«FUNCTION»**, нажмите кнопку **«MODERN»** для включения (индикатор горит) или выключения (индикатор не горит) эффекта реверберации.

#### **Включение и выключение хорус-эффекта**

**1.** Удерживая нажатой кнопку **«FUNCTION»**, нажмите кнопку **«CLASSIC»** для включения (индикатор горит) или выключения (индикатор не горит) хорус-эффекта.

#### **Настройка эффектов реверберации и хорус**

**1.** Удерживая нажатой кнопку **«FUNCTION»**, нажмите одну из клавиш клавиатуры, используемых для настройки эффекта реверберации или хорус-эффекта.

![](_page_11_Figure_9.jpeg)

Пример: Выбор установки эффекта реверберации «4»

• Установки эффекта реверберации

![](_page_11_Picture_248.jpeg)

• Установки хорус-эффекта

![](_page_11_Picture_249.jpeg)

#### **О цифровой обработке сигналов (ЦОС)**

ЦОС позволяет получать сложные акустические эффекты. Функция ЦОС назначается на каждый тембр при каждом включении цифрового пианино.

## **Использование педалей цифрового пианино**

Данное цифровое пианино оснащено тремя педалями: демпферной педалью, педалью смягчения и педалью состенуто.

![](_page_11_Figure_19.jpeg)

#### **Функции педалей**

#### • **Демпферная педаль**

Нажатие этой педали во время игры вызывает длительную реверберацию исполняемых нот.

• При использовании тембра «GRAND PIANO» (MODERN, CLASSIC, VARIATION) нажатие этой педали вызывает реверберацию нот (с акустическим резонансом) так же, как правая педаль акустического рояля.

#### • **Педаль смягчения**

Нажатие этой педали глушит звучание нот, исполненных после нажатия педали, и смягчает их звучание.

#### • **Педаль состенуто**

Звучание нот, исполненных при нажатой педали состенуто, продляется до отпускания педали.

### **Использование метронома**

### **1.** Нажмите кнопку **«METRONOME»**.

- Метроном начнет звучать.
- Индикатор над кнопкой **«SONG »** будет мигать в соответствии со звучанием долей метронома.
- **2.** Для изменения ритма нажмите кнопку **«FUNCTION»**  и, удерживая ее нажатой, нажмите одну из клавиш «METRONOME BEAT» [Ритм метронома] для выбора установки ритма.

![](_page_12_Figure_6.jpeg)

- Вы можете задать в качестве установки ритма количество долей в такте, равное 0, 2, 3, 4, 5 или 6. При задании установки «0» на все доли звучит щелчок (без звука колокольчика). Эта установка позволяет вам практиковаться в игре при ровном ритме, не обращая внимания на количество долей в такте.
- **3.** Удерживая нажатой кнопку **«FUNCTION»**, нажимайте клавиши «TEMPO» [Темп] для задания установки темпа в диапазоне от 20 до 255 долей в минуту.

![](_page_12_Figure_9.jpeg)

- При каждом нажатии клавиши + или значение темпа увеличивается или уменьшается на 1.
- Вы можете использовать клавиши ввода значений (от 0 до 9) для ввода определенного значения. Вводить необходимо все три цифры.
- Пример: Для ввода значения «96» нажмите клавиши 0, 9, 6.

**4.** Нажмите кнопку **«METRONOME»** или кнопку **«SONG »**, чтобы выключить метроном.

#### **ПРИМЕЧАНИЕ**

• Для возврата первоначальной установки темпа выбранной в данный момент мелодии из музыкальной библиотеки одновременно нажмите клавиши + и – в пункте 3. Одновременное нажатие клавиш + и – во время записи вернет установку темпа 120.

#### **Регулировка громкости метронома**

#### **П** ПРИМЕЧАНИЕ

- Вы можете выполнить следующую процедуру в любое время независимо от того, звучит метроном или нет.
- **1.** Удерживая нажатой кнопку **«FUNCTION»**, нажимайте клавиши «METRONOME VOLUME» [Громкость метронома] для задания установки громкости в диапазоне от 0 до 42.
	- Для получения подробной информации об использовании клавиш клавиатуры для настройки параметров смотрите раздел «Клавиши клавиатуры, используемые для настройки» на стр. 20.
	- При каждом нажатии клавиши  $\nabla$  или  $\blacktriangle$  установка громкости метронома увеличивается или уменьшается на 1.

#### **Д** ПРИМЕЧАНИЕ

• Для возврата первоначальной установки громкости метронома одновременно нажмите клавиши  $\nabla u$ .

## **Исполнение фортепианного дуэта**

Вы можете использовать режим дуэта для разделения клавиатуры пианино посередине, чтобы два человека могли играть дуэт.

#### **Клавиатура**

![](_page_13_Figure_4.jpeg)

Левая и правая стороны клавиатуры в этом случае будут иметь практически одинаковый диапазон. Левая педаль действует как левосторонняя демпферная педаль, а правая педаль – как правосторонняя демпферная педаль.

#### **Педали**

![](_page_13_Figure_7.jpeg)

Режим дуэта – замечательное средство для проведения уроков, при использовании которого преподаватель может играть на левой стороне клавиатуры, а ученик – то же произведение на правой стороне.

- **1.** Выберите фортепианный тембр, который вы хотите использовать для режима дуэта. Пример: GRAND PIANO (MODERN)
- **2.** Удерживая нажатой кнопку **«FUNCTION»**, нажмите кнопку **«ELEC PIANO»** для включения (индикатор горит) или выключения (индикатор не горит) режима дуэта.

#### **ВНИМАНИЕ!**

• Использование режима дуэта во время записи невозможно (стр. 15).

#### **Изменение октав клавиатуры в режиме дуэта**

Вы можете изменить первоначальные диапазоны левой и правой сторон клавиатуры. Это удобно, например, в случае, если первоначальный диапазон недостаточен, когда один человек играет партию левой руки, а второй – партию правой руки.

**1.** Удерживая нажатыми кнопки **«FUNCTION»** и **«ELEC PIANO»**, нажмите клавишу клавиатуры, соответствующую ноте до, которую вы хотите назначить на ноту С4 (нота до первой октавы) левой стороны клавиатуры.

![](_page_13_Picture_16.jpeg)

Пример: При нажатии клавиши, соответствующей крайней левой ноте до (C4), клавиатуре будет присвоен диапазон, указанный ниже.

![](_page_13_Figure_18.jpeg)

**2.** Удерживая нажатыми кнопки **«FUNCTION»** и **«ELEC PIANO»**, нажмите клавишу клавиатуры, соответствующую ноте до, которую вы хотите назначить на ноту С4 (нота до первой октавы) правой стороны клавиатуры.

#### **ПРИМЕЧАНИЕ**

• Для возврата обеих сторон клавиатуры к первоначальным диапазонам следует выйти и снова войти в режим дуэта.

## **Воспроизведение встроенных песен**

![](_page_14_Figure_1.jpeg)

## **Воспроизведение всех встроенных песен**

Ваше цифровое пианино имеет музыкальную библиотеку, включающую 60 встроенных песен. Вы можете последовательно воспроизвести все 60.

- **1.** Удерживая нажатой кнопку **«FUNCTION»**, нажмите кнопку **«SONG »**.
	- При этом начнется послеловательное циклическое демонстрационное воспроизведение всех встроенных песен с 01 по 60.
	- Вы можете играть на клавиатуре одновременно с воспроизведением встроенных песен. При этом клавиатуре присваивается тот же тембр, который предустановлен для текущей воспроизводимой песни.
	- Вы можете выбрать определенную песню во время демонстрационного воспроизведения. Для получения подробной информации смотрите пункт 2 в разделе «Воспроизведение определенной песни из музыкальной библиотеки».
- **2.** Еще раз нажмите кнопку «**SONG ▶/■**» для остановки воспроизведения встроенных песен.

#### **П** ПРИМЕЧАНИЕ

• Во время демонстрационного воспроизведения встроенных песен возможны только описанные выше операции выбора песни и остановки воспроизведения.

## **Воспроизведение определенной песни из музыкальной библиотеки**

 $\overbrace{\hspace{40pt}}^{\hspace{20pt}\text{POWER}}$ 

Музыкальная библиотека включает встроенные песни (с 01 по 60) и одну песню (61), сохраненную в память цифрового пианино с компьютера\*. Выполните описанную ниже процедуру для выбора и воспроизведения любой из этих песен.

- \* Вы можете загрузить музыкальные данные из сети Интернет, а затем перенести их с вашего компьютера в память цифрового пианино. Для получения более подробной информации смотрите раздел «Обмен музыкальными данными между пианино и компьютером» на стр. 25.
- **1.** Найдите номер песни, которую вы хотите воспроизвести, в перечне встроенных песен на стр. А-1.
- **2.** Для переключения на другую песню нажмите кнопку **«FUNCTION»** и, удерживая ее нажатой, нажимайте клавиши «SONG SELECT» [Выбор песни] для задания номера песни.

![](_page_14_Figure_16.jpeg)

- При каждом нажатии клавиши + или номер песни увеличивается или уменьшается на 1.
- Вы можете использовать клавиши ввода значений (от 0 до 9) для ввода определенного номера песни. Вводить необходимо обе цифры.
- Пример: Для ввода номера песни «08» нажмите клавиши 0 и 8.
- **3.** Нажмите кнопку **«SONG »**.
	- При этом начнется воспроизведение песни.
- **4.** Для остановки воспроизведения еще раз нажмите кнопку **«SONG »**.
	- При достижении конца песни воспроизведение остановится автоматически.

#### **П** ПРИМЕЧАНИЕ

- При одновременном нажатии клавиш + и будет выбрана песня под номером 01.
- Вы также можете отрегулировать темп и громкость воспроизведения песни. Для получения подробной информации смотрите главу «Настройка параметров цифрового пианино с использованием клавиатуры» на стр. 19.

## **Обучение игре с использованием песни из музыкальной библиотеки**

Вы можете отключить партию левой или правой руки песни из музыкальной библиотеки и играть на клавиатуре одновременно с воспроизведением оставшейся партии.

#### **ПРИМЕЧАНИЕ**

• Музыкальная библиотека включает несколько дуэтов. Когда выбран дуэт, вы можете отключить партию первого фортепьяно <Primo> или партию второго фортепьяно <Secondo> и играть одновременно с воспроизведением оставшейся партии.

#### **ПОДГОТОВКА**

- Выберите песню, которую вы хотите использовать для обучения игре, и отрегулируйте темп. Смотрите главу «Настройка параметров цифрового пианино с использованием клавиатуры» на стр. 19.
- В некоторых мелодиях темп меняется с целью создания особых музыкальных эффектов.
- **1.** Удерживая нажатой кнопку **«FUNCTION»**, нажмите кнопку **«RECORDER (L)»** или **«METRONOME (R)»** для выбора партии, которую вы хотите отключить.
	- При каждом нажатии кнопки происходит включение (индикатор горит) или выключение (индикатор не горит) соответствующей партии.

![](_page_15_Figure_15.jpeg)

## **2.** Нажмите кнопку **«SONG »**.

- При этом начнется воспроизведение песни без партии, отключенной в пункте 1.
- **3.** Исполняйте на клавиатуре отключенную партию.
- **4.** Еще раз нажмите кнопку **«SONG »** для остановки воспроизведения.

## **Запись и воспроизведение**

![](_page_16_Figure_1.jpeg)

Вы можете сохранить исполняемые вами ноты в памяти цифрового пианино для последующего воспроизведения.

## **Дорожки**

Дорожка содержит записанные данные. Каждая песня состоит из двух дорожек: дорожки 1 и дорожки 2. Вы можете записать каждую дорожку отдельно, а затем объединить их, так чтобы они воспроизводились одновременно, как одно произведение.

![](_page_16_Figure_5.jpeg)

#### **Емкость памяти**

- В памяти цифрового пианино может храниться около 5000 нот.
- Когда оставшийся объем памяти будет близок к нулю, индикаторная лампа **«RECORDER»** будет быстро мигать.
- Если количество нот в памяти превысит максимальное значение, запись автоматически остановится.

#### **Записываемые данные**

- Игра на клавиатуре
- Используемый тембр
- Педальные операции
- Установки эффектов реверберации и хорус (только дорожка 1)
- Установка темпа (только дорожка 1)
- Установка функции наложения тембров (только дорожка 1)
- Установка функции разделения клавиатуры (только дорожка 1)
- Установки музыкального строя и основной ноты (только дорожка 1)
- Установка сдвига октавы (только дорожка 1)

![](_page_16_Picture_20.jpeg)

#### **Хранение записанных данных**

- При начале новой записи ранее записанные данные стираются.
- При выключении питания инструмента во время выполнения записи все данные на записываемой дорожке стираются.

#### **ВНИМАНИЕ!**

• Компания CASIO COMPUTER CO., LTD. не несет ответственности за любой ущерб или упущенную выгоду, а также по претензиям третьих сторон, возникшим в результате потери записанных данных вследствие неисправности или ремонта данного цифрового пианино или по какой бы то ни было другой причине.

#### **Использование кнопки «RECORDER»**

При каждом нажатии кнопки «RECORDER» происходит циклическое переключение между режимами работы пианино, как показано ниже.

![](_page_16_Figure_28.jpeg)

### **Как выполнить запись на определенную дорожку песни**

После записи на любую из дорожек песни вы можете выполнить запись на другую дорожку одновременно с воспроизведением данных первой дорожки.

**1.** Дважды нажмите кнопку **«RECORDER»**, чтобы ее индикаторная лампа начала мигать.

![](_page_17_Picture_4.jpeg)

• При этом начнет мигать индикаторная лампа **«L»**, указывая на то, что инструмент находится в режиме ожидания записи на дорожку 1.

![](_page_17_Figure_6.jpeg)

- **2.** Удерживая нажатой кнопку **«FUNCTION»**, нажмите кнопку **«RECORDER (L)»** или **«METRONOME (R)»** для выбора дорожки, на которую вы хотите выполнить запись.
	- Убедитесь, что индикаторная лампа записываемой дорожки мигает. Дорожка 1: лампа **«L»** Дорожка 2: лампа **«R»**

Пример: Выбрана дорожка 1

![](_page_17_Figure_10.jpeg)

- **3.** Выберите тембр и эффекты (только для дорожки 1), которые вы хотите использовать при записи.
	- Тембр (стр.  $7$ )
	- Эффекты (стр. 10)

#### **ПРИМЕЧАНИЕ**

• Если вы хотите, чтобы во время записи звучал метроном, задайте установки ритма и темпа, а затем нажмите кнопку **«METRONOME»**. Для получения более подробной информации смотрите раздел «Использование метронома» на стр. 11.

- **4.** Начните играть на клавиатуре.
	- Запись начнется автоматически.
- **5.** Для остановки записи еще раз нажмите кнопку **«SONG »**.
	- При этом индикаторная лампа кнопки «RECORDER» и индикаторные лампы дорожки, на которую осуществлялась запись, перестанут мигать и начнут гореть непрерывно.
	- Для воспроизведения только что записанной дорожки нажмите кнопку **«SONG »**.
- **6.** После завершения записи или воспроизведения нажмите кнопку **«RECORDER»**, чтобы ее индикаторная лампа погасла.

## **Как выполнить запись на одну дорожку песни во время прослушивания другой дорожки**

**1.** Нажмите кнопку **«RECORDER»**, чтобы загорелась ее индикаторная лампа.

![](_page_18_Picture_3.jpeg)

- **2.** Удерживая нажатой кнопку **«FUNCTION»**, нажмите кнопку **«RECORDER (L)»** или **«METRONOME (R)»** для выбора дорожки, которую вы хотите прослушивать во время записи.
- **3.** Нажмите кнопку **«RECORDER»**, чтобы ее индикаторная лампа начала мигать.
	- При этом начнет мигать индикаторная лампа **«L»**.
- **4.** Удерживая нажатой кнопку **«FUNCTION»**, нажмите кнопку **«RECORDER (L)»** или **«METRONOME (R)»** для выбора дорожки, на которую вы хотите выполнить запись.
	- Убедитесь, что индикаторная лампа записываемой дорожки мигает.
	- Пример: Для прослушивания дорожки 1 одновременно с записью на дорожку 2

![](_page_18_Figure_10.jpeg)

- **5.** Выберите тембр и эффекты (только для дорожки 1), которые вы хотите использовать при записи.
- **6.** Нажмите кнопку **«SONG »** или начните играть на клавиатуре.
	- При этом одновременно начнется воспроизведение записанной дорожки и запись на другую дорожку.
- **7.** Для остановки записи нажмите кнопку **«SONG »**.

### **Воспроизведение данных из памяти цифрового пианино**

**1.** Нажмите кнопку **«RECORDER»**, чтобы загорелась ее индикаторная лампа.

![](_page_18_Picture_17.jpeg)

#### **П** ПРИМЕЧАНИЕ

• Если обе дорожки песни записаны, вы можете отключить одну дорожку и воспроизводить оставшуюся.

## **2.** Нажмите кнопку **«SONG »**.

• При этом начнется воспроизведение выбранной вами песни и/или дорожки.

#### **ПРИМЕЧАНИЕ**

- Вы можете изменить установку темпа во время воспроизведения дорожки.
- Еще раз нажмите кнопку **«SONG »**, чтобы остановить воспроизведение.

#### Удаление записанных данных

Ниже описана процедура удаления данных с определенной дорожки песни.

#### 囫 ВНИМАНИЕ!

- Описанная ниже процедура позволяет удалить все данные вы- $\bullet$ бранной дорожки. Учтите, что операцию удаления невозможно отменить. Перед выполнением нижеследующих действий убедитесь, что вам действительно не нужны записанные данные.
- 1 - Дважды нажмите кнопку «RECORDER», чтобы ее индикаторная лампа начала мигать.

![](_page_19_Figure_6.jpeg)

- 2. Удерживая нажатой кнопку «FUNCTION», нажмите кнопку «RECORDER (L)» или «METRONOME (R)» для выбора дорожки, данные с которой вы хотите удалить.
- 3. Нажмите и удерживайте кнопку «RECORDER» нажатой до тех пор, пока ее индикаторная лампа не начнет гореть.
	- При этом индикатор дорожки, выбранной в пункте 2 данной процедуры, начнет мигать.

Пример: Удаление дорожки 2

![](_page_19_Figure_11.jpeg)

- 4. Еще раз нажмите кнопку «FUNCTION» и, удерживая ее нажатой, нажмите кнопку, соответствующую дорожке, данные с которой вы хотите удалить («RECORDER (L)» или «METRONOME (R)»).
	- При этом данные с выбранной дорожки будут удалены, и инструмент войдет в режим ожидания воспроизведения.
	- Для отмены операции удаления в любое время дважды нажмите кнопку «RECORDER», чтобы ее индикаторная лампа погасла.

#### Д ПРИМЕЧАНИЕ

• Начиная с пункта 3, функционируют только кнопки «METRONOME» и «RECORDER», пока вы не выполните операцию удаления в пункте 4. Выполнение других операций невозможно.

## **Настройка параметров цифрового пианино с использованием клавиатуры**

![](_page_20_Figure_1.jpeg)

Помимо выбора тембров и мелодий из музыкальной библиотеки, вы можете использовать кнопку **«FUNCTION»** в сочетании с клавишами клавиатуры для настройки различных параметров цифрового пианино, таких как эффекты, чувствительность клавиш к силе нажатия и др.

### **Настройка параметров с использованием клавиатуры**

- **1.** В разделе «Таблицы параметров» на стр. 21 23 найдите параметр, который вы хотите настроить, и ознакомьтесь с порядком его настройки.
- **2.** При помощи схемы в разделе «Клавиши клавиатуры, используемые для настройки» на стр. 20 найдите область клавиатуры, используемую для настройки желаемого параметра.
- **3.** Удерживая нажатой кнопку **«FUNCTION»**, нажмите требуемую клавишу клавиатуры для выполнения желаемой настройки.
	- При выполнении настройки инструмент производит звуковой сигнал.
	- Пример: Понижение установки транспонирования на один полутон

![](_page_20_Figure_9.jpeg)

![](_page_20_Figure_10.jpeg)

**4.** Отпустите кнопку **«FUNCTION»** для завершения процедуры настройки.

#### **ПРИМЕЧАНИЕ**

• Вы можете настроить инструмент таким образом, чтобы звуковой сигнал в пункте 3 не производился. Для получения подробной информации смотрите пункт « Звуковой сигнал» в разделе «Таблицы параметров» на стр. 21 – 23.

#### **Типы операций настройки инструмента**

Существует три типа операций, выполняемых при настройке параметров с использованием клавиш клавиатуры: А, В и С.

#### **Тип А: Прямой ввод**

- Пример: Нажатие клавиши «STRINGS» для выбора тембра «STRINGS 1» [Струнные 1]
- **Тип B: Увеличение или уменьшение установки с ис**пользованием клавиш + и - или  $\nabla$  и  $\blacktriangle$
- При удержании клавиши в нажатом положении установка увеличивается или уменьшается ускоренно.
- Для восстановления первоначальной установки одновременно нажмите обе клавиши.

#### **Тип С: Ввод значения при помощи клавиш ввода цифр (от 0 до 9)**

Пример: Для ввода значения «120» нажмите клавиши  $1, 2, 0.$ 

#### **ПРИМЕЧАНИЕ**

• Вы можете найти, какой тип операции применяется к каждому из параметров, в столбце «Тип операции» в «Таблицах параметров» на стр. 21 – 23.

## **Клавиши клавиатуры, используемые для настройки**

• Номера с  $\bigcirc$  по  $\emptyset$ ) соответствуют номерам в разделе «Таблицы параметров» на стр. 21 – 23.

![](_page_21_Figure_3.jpeg)

## **Таблицы параметров**

#### **Тембры**

![](_page_22_Picture_328.jpeg)

#### **Песни/Метроном**

![](_page_22_Picture_329.jpeg)

#### **Клавиатура**

![](_page_23_Picture_352.jpeg)

#### **MIDI и другие параметры**

![](_page_24_Picture_365.jpeg)

## Подключение к компьютеру

Вы можете подключить цифровое пианино к компьютеру и осуществлять обмен MIDI-данными между ними. Вы можете передавать данные с цифрового пианино на программное обеспечение для работы с музыкальными данными, работающее на вашем компьютере, или передавать MIDI-данные с компьютера на цифровое пианино для воспроизведения.

### Минимальные технические требования к компьютеру

Ниже приведены минимальные технические требования к компьютеру, соблюдение которых необходимо для передачи и приема MIDI-данных. Убедитесь, что вам компьютер соответствует этим требованиям, прежде чем подключать к нему инструмент.

#### • Операционная система

Windows® XP (SP2 или более поздней версии)\*1 Windows Vista® \*2

МАС О $S^{\otimes}$  X (10.3.9, 10.4.11 или более поздней версии, 10.5.6 или более поздней версии)

\*1: Windows XP Home Edition

Windows XP Professional (32 бита)

\*2: Windows Vista (32 бита)

#### $\bullet$   $\Pi$ opt USB

#### ВНИМАНИЕ!

• Не подключайте инструмент к компьютеру, не отвечающему вышеуказанным требованиям, так как это может привести к неполадкам компьютера.

## Подключение цифрового пианино к компьютеру

#### $\bullet$  внимание!

- Выполняйте шаги следующей процедуры строго в указанной последовательности. Неправильное подключение может привести к невозможности передачи и приема данных.
- **1**. Выключите инструмент, а затем запустите компьютер.
	- Пока не запускайте на компьютере программное обеспечение для работы с музыкальными данными.

2. После запуска компьютера соедините его с инструментом при помощи имеющегося в продаже кабеля USB.

![](_page_25_Figure_19.jpeg)

## 3. Включите инструмент.

- При первом подключении инструмента к компьютеру на компьютер будет автоматически установлен драйвер, необходимый для осуществления обмена данными между инструментом и компьютером.
- 4. Запустите на компьютере программное обеспечение для работы с музыкальными данными.
- 5. Выполните настройки программного обеспечения для работы с музыкальными данными для выбора одного из следующих устройств в качестве MIDI-устройства. CASIO USB-MIDI: (Для Windows Vista, Mac OS X) UAB Audio Device: (Для Windows XP)
	- Для получения указаний о том, как выбирать MIDIустройство, смотрите пользовательскую документацию, прилагаемую к используемому вами программному обеспечению для работы с музыкальными данными.

#### **EHNMAHNE!**

• Прежде чем запускать программное обеспечение для работы с музыкальными данными на вашем компьютере, включите цифровое пианино.

#### **Д** ПРИМЕЧАНИЕ

- После успешного подключения вы можете оставлять кабель USB подсоединенным к обоим устройствам при выключении компьютера и/или инструмента.
- Подробную информацию относительно передачи и приема MIDI-данных данным инструментом смотрите на веб-сайте по следующему URL-адресу. http://www.casio.ru/

## Использование MIDI

#### Что такое MIDI?

MIDI (Musical Instrument Digital Interface - Цифровой интерфейс музыкальных инструментов) - это международный стандарт для цифровых сигналов и соединительных устройств, который делает возможным обмен музыкальными данными между музыкальными инструментами, компьютерами и другими устройствами, выпущенными разными производителями.

#### Д ПРИМЕЧАНИЕ

• Для получения подробной информации о внедрении MIDI посетите веб-сайт CASIO по адресу: http://www.casio.ru/

Смотрите пункты «Канал передачи» и «Локальное управление» на стр. 23.

### Обмен музыкальными данными между пианино и компьютером

Используйте процедуру, описанную в этом разделе, для переноса данных из памяти записывающего устройства в компьютер для хранения и для загрузки песен в память пользовательской песни (Музыкальная библиотека 61).

#### ₩ ВНИМАНИЕ!

- Выключение цифрового пианино во время обмена данными с компьютером может привести к повреждению данных в памяти инструмента. Если это произойдет, при следующем включении пианино запустится операция форматирования памяти. Учтите, что операция форматирования длится около 20 секунд, в течение которых выполнение каких-либо других операций невозможно.
- **1**. Выполните шаги с 1 по 3 процедуры, приведенной в разделе «Подключение цифрового пианино к компьютеру» на стр. 24.

 $2.$ Переключите цифровое пианино из режима USB-устройства в режим хранения.

![](_page_26_Figure_13.jpeg)

- Удерживая нажатой кнопку «FUNCTION». нажмите клавишу клавиатуры, соответствующую режиму USB-устройства.
- После изменения режима индикаторы кнопок «GRAND PIANO» (MODERN, CLASSIC) и «ELEC **PIANO**» будут мигать, а все остальные индикаторы будут выключены.
- Для получения более подробной информации смотрите пункт «Режим USB-устройства (USB DEVICE MODE)» на стр. 23.
- 3. Выполните необходимую операцию на компьютере для отображения подключенных к нему запоминающих устройств.

![](_page_26_Picture_143.jpeg)

• Память этого цифрового пианино отобразится как «PIANO» в секции «Устройство со съемными носителями».

![](_page_26_Figure_20.jpeg)

- **4.** Дважды щелкните по иконке «PIANO».
	- «PIANO» содержит папки с именами «MUSICLIB» и «RECORDER». Используйте папку «MUSICLIB» для загрузки песни в память пользовательской песни инструмента (Музыкальная библиотека 61), а папку «RECORDER» – для переноса данных между памятью записывающего устройства и компьютером.

![](_page_27_Figure_3.jpeg)

![](_page_27_Picture_277.jpeg)

\* Перед началом операции сохранения или загрузки проверьте имя и расширение имени файла и убедитесь, что они совпадают с приведенными в этой таблице.

#### **ВНИМАНИЕ!**

• В первоначальной конфигурации для Windows XP и Windows Vista расширения имен файлов скрыты. Выполните одну из следующих операций на вашем компьютере для отображения расширений имен файлов.

Как отобразить расширения имен файлов в Windows XP

- 1. Откройте желаемую папку.
- 2. В меню «Сервис» щелкните по пункту «Свойства папки».
- 3. Щелкните по закладке «Вид». В списке «Дополнительные параметры» выключите отмечаемую кнопку «Скрывать расширения для зарегистрированных типов файлов».
- 4. Щелкните по кнопке «ОК».

Как отобразить расширения имен файлов в Windows Vista

- 1. Откройте Свойства папки, для чего щелкните по кнопке «Пуск», выберите «Панель управления», щелкните по значку «Вид и индивидуализация», а затем щелкните по кнопке «Свойства папки».
- 2. Щелкните по закладке «Вид». В списке «Дополнительные параметры» выключите отмечаемую кнопку «Скрывать расширения для зарегистрированных типов файлов».
- 3. Щелкните по кнопке «ОК».
- **Как загрузить песню в память пользовательской песни (Музыкальная библиотека 61)**
- 1. Скопируйте файл (.MID или .CM2), который вы хотите загрузить в память пользовательской песни, в папку «MUSICLIB».
- 2. Измените имя файла на «BIDSNG01» с расширением «.MID» или «.CM2».
- Если в папке «MUSICLIB» имеется два файла с именами «BIDSNG01.MID» и «BIDSNG01.CM2», в память пользовательской песни будет загружен только файл «BIDSNG01.MID». Если в этом случае вы хотите загрузить «BIDSNG01.CM2», измените имя файла «BIDSNG01.MID» на какое-нибудь другое.

#### **П** ПРИМЕЧАНИЕ

• Если вы попытаетесь изменить имя скопированного файла на «BIDSNG01.MID», когда файл с таким именем уже есть в папке «MUSICLIB», на экране вашего компьютера появится сообщение «Cannot rename MIDIDATA» [Невозможно переименовать MIDI-данные]. Измените имя имеющегося файла «BIDSNG01. MID» на какое-нибудь другое, а затем переименуйте скопированный файл в «BIDSNG01.MID».

#### **Как переносить данные памяти записывающего устройства с цифрового пианино на компьютер и обратно**

Для переноса текущих данных памяти записывающего устройства цифрового пианино на компьютер скопируйте содержимое папки «RECORDER» на ваш компьютер.

Для возврата данных памяти записывающего устройства, ранее сохраненных на вашем компьютере, в память записывающего устройства цифрового пианино скопируйте их обратно в папку «RECORDER» (при этом текущее содержимое папки «RECORDER» будет заменено).

- 5. После завершения операции копирования файла переключите инструмент с режима USB-устройства в режим MIDI.
	- Если вы используете компьютер Macintosh, выполните операцию удаления (перетащите данные в корзину).
	- Удерживая нажатой кнопку «FUNCTION», нажмите требуемую клавишу клавиатуры. Для получения более подробной информации смотрите пункт «Режим USB-устройства (USB DEVICE MODE)» на стр. 23.
	- При возврате из режима USB-устройства в режим MIDI содержимое папки «MUSICLIB» будет загружено в память пользовательской песни, а содержимое папки «RECORDER» - в память записывающего устройства.

#### ВНИМАНИЕ!

• Если горят обе индикаторные лампы кнопки «SONG  $\blacktriangleright$ / $\blacksquare$ », а также индикаторные лампы кнопок «GRAND PIANO (MODERN)», «GRAND PIANO (CLASSIC)» и «ELEC PIANO», а остальные индикаторные лампы не горят, это означает ошибку преобразования данных.

#### Авторские права

Права создателей и владельцев авторских прав на музыку, изображения, компьютерные программы, базы данных и другие данные защищены законодательством об авторском праве. Разрешено воспроизведение таких данных только для личного или некоммерческого использования. В случае любого воспроизведения (включая преобразование формата данных), модификации, передачи копий, распространения по сети или любого другого использование в целях, отличных от указанных выше, без разрешения владельца авторских прав вам может быть предъявлен иск о возмещении ущерба и вы можете подвергнуться уголовному преследованию за нарушение авторского права и личных прав автора. Используйте и воспроизводите работы, защищенные авторским правом, только в соответствии с применимыми законами.

## **Сборка стойки**

### **Извлечение из упаковки**

#### **ПОДГОТОВКА**

• К этой стойке не прилагаются инструменты, необходимые для сборки. Для выполнения работ по сборке приготовьте большую крестообразную отвертку.

![](_page_29_Figure_4.jpeg)

![](_page_29_Picture_203.jpeg)

#### **ВНИМАНИЕ!**

- Если какие-либо детали отсутствуют или повреждены, обратитесь в местный сервис-центр CASIO.
- Учтите, что использование нерекомендованных деталей или компонентов может привести к повреждению стойки и/или цифрового пианино.
- $\bullet$  Перед началом сборки стойки отсоедините ленту  $\bullet$ , связывающую педальный кабель на задней стороне поперечины <sup>(0)</sup>, и растяните кабель.

![](_page_29_Figure_10.jpeg)

#### **ОСТОРОЖНО**

- Эта стойка должна собираться как минимум двумя людьми, работающими вместе.
- Обязательно устанавливайте стойку на плоской поверхности.
- Не удаляйте ленту, закрепляющую крышку клавиатуры, пока сборка не будет завершена. В противном случае крышка может открываться и закрываться во время сборки, создавая опасность получения травмы.
- Будьте осторожны, чтобы не защемить пальцы между деталями во время сборки.

## **Сборка стойки**

- **1.** Прикрепите боковые панели  $\circledast$  и  $\circledast$  к поперечине  $\circledcirc$ . Закрепите боковые панели при помощи четырех винтов <sup>(D</sup>.
	- При соединении двух деталей, указанных цифрой  $\mathbf{\Theta}$ , кронштейны должны войти в пазы на обоих коннах поперечины  $\mathbb Q$ . Убелитесь, что кронштейны вошли в пазы до упора. В противном случае винты не смогут войти в соответствующие отверстия кронштейнов  $\bigcirc$ , в результате чего может быть сорвана резьба винтов.
	- Наденьте на головки винтов колпачки  $\mathbb O$ .

![](_page_29_Figure_20.jpeg)

**2.** Вставьте заднюю панель © в пазы **4** боковых панелей.

![](_page_29_Picture_22.jpeg)

- $3.$  При помощи двух винтов  $\odot$  прикрепите левый и правый верхние края задней панели  $\mathbb {O}$  к кронштейнам  $\mathbf \Theta$ боковых панелей  $\circledA$  и  $\circledB$ .
	- В точке  $\odot$  наденьте зажим  $\circledcirc$  на винт  $\circledcirc$ , прежде чем вставлять винт.

![](_page_30_Figure_3.jpeg)

4. Далее, закрепите нижнюю часть задней панели © при помощи шести винтов  $\textcircled{\tiny{\textcirc}}$ .

![](_page_30_Figure_5.jpeg)

 $5.$  Вращайте винт регулировки высоты  $\bullet$ , пока он не начнет поддерживать поперечину <sup>©</sup>, предохраняя ее от прогибания при нажатии на педали.

![](_page_30_Figure_7.jpeg)

#### **ВНИМАНИЕ!**

• Прежде чем использовать педали, обязательно отрегулируйте положение винта регулировки высоты  $\bigcirc$ , выполнив описанную выше процедуру регулирования. Если этого не сделать, поперечина  $\mathbb O$  может быть повреждена.

**6.** Установите пианино на стойку.

![](_page_30_Picture_11.jpeg)

• При этом винты в днище пианино В должны войти в вырезы в кронштейнах стойки  $\bullet$ .

![](_page_30_Figure_13.jpeg)

 $\mathbb{Z}_+$  При помощи двух барашковых болтов  $\oplus$  закрепите пианино на стойке.

![](_page_30_Figure_15.jpeg)

#### **ВНИМАНИЕ!**

• Барашковые болты предохраняют пианино от падения со стойки. Обязательно закрепите пианино при помощи барашковых болтов.

- 8. Прикрепите зажим для шнура адаптера ® рядом с входом питания (DC 12V).
	- Для получения информации о закреплении шнура смотрите раздел «Электропитание» на стр. 4.

![](_page_31_Picture_3.jpeg)

## **Подсоединение педального шнура**

- **1.** Сориентировав педальный штекер, как показано на рисунке, вставьте его в педальный соединитель на днище цифрового пианино.
	- Закрепите педальный кабель при помощи зажима  $@$ .

![](_page_31_Figure_7.jpeg)

## **Установка подставки для нот**

**1.** Установите подставку для нот, вставив ее выступы в отверстия на верхней стороне цифрового пианино.

![](_page_31_Picture_10.jpeg)

## **Справочная информация**

## **Поиск и устранение неисправностей**

![](_page_32_Picture_307.jpeg)

## **Технические характеристики**

![](_page_33_Picture_217.jpeg)

• Технические характеристики и дизайн могут быть изменены без специального уведомления.

## **Меры предосторожности при эксплуатации**

Обязательно прочтите и соблюдайте следующие меры предосторожности.

#### **Размещение инструмента**

Не размещайте инструмент в следующих местах:

- в местах, подверженных воздействию прямых солнечных лучей и высокой влажности;
- в местах, подверженных воздействию экстремальных температур;
- рядом с радиоприемником, телевизором, видеомагнитофоном или тюнером (эти устройства не причинят вреда инструменту, но инструмент может вызвать помехи приему аудио- и видеосигналов).

#### **Уход за инструментом**

- Ни в коем случае не используйте бензин, спирт, разбавитель или другие подобные химикаты для очистки инструмента.
- Протирайте инструмент мягкой тканью, смоченной в слабом водном растворе мягкого нейтрального моющего средства и тщательно выжатой.

#### **Прилагаемые и дополнительные принадлежности**

Используйте только рекомендованные для данного цифрового пианино принадлежности. Использование нерекомендованных принадлежностей создает опасность возгорания, поражения электрическим током и получения травмы.

#### **Линии сплавления**

На внешней поверхности инструмента могут быть видны линии. Это «линии сплавления», являющиеся результатом формовочного процесса, используемого для придания формы корпусу. Они не являются трещинами или разломами в пластмассе и не должны вызывать у вас беспокойства.

#### **Этикет музыканта**

При эксплуатации данного инструмента никогда не забывайте об окружающих. Будьте особенно внимательны при игре поздно ночью и устанавливайте такой уровень громкости, чтобы никого не беспокоить. Также при игре поздно ночью можно закрывать окно или использовать наушники.

- Любое воспроизведение содержимого данного руководства, полное или частичное, запрещено. Любое иное использование содержимого данного руководства, помимо использования в ваших личных целях, без согласия компании CASIO запрещено законами об охране авторских прав.
- НИ ПРИ КАКИХ ОБСТОЯТЕЛЬСТВАХ КОМПА-НИЯ CASIO НЕ НЕСЕТ ОТВЕТСТВЕННОСТИ ЗА ЛЮБОЙ УЩЕРБ (ВКЛЮЧАЯ (НО НЕ ОГРАНИЧИ-ВАЯСЬ ИМИ) УБЫТКИ ОТ УПУЩЕННОЙ ВЫГО-ДЫ, ПРЕРЫВАНИЯ ДЕЯТЕЛЬНОСТИ И ПОТЕРИ ДАННЫХ), ВОЗНИКАЮЩИЙ В РЕЗУЛЬТАТЕ ИС-ПОЛЬЗОВАНИЯ ИЛИ НЕВОЗМОЖНОСТИ ИС-ПОЛЬЗОВАНИЯ ДАННОГО РУКОВОДСТВА ИЛИ ИЗДЕЛИЯ, ДАЖЕ ЕСЛИ КОМПАНИЯ CASIO БЫЛА УВЕДОМЛЕНА О ВОЗМОЖНОСТИ ТАКО-ГО УЩЕРБА.
- Содержание настоящего руководства может быть изменено без предупреждения.

#### **Меры предосторожности при обращении с адаптером переменного тока**

- Используйте легкодоступную электророзетку, чтобы вы могли легко и быстро отсоединить адаптер при необходимости, например в случае возникновения неисправности.
- Адаптер переменного тока предназначен для использования только в помещении. Не используйте его в местах, где на него может попасть вода. Не ставьте на адаптер емкости с жидкостью, например цветочные вазы.
- Храните адаптер переменного тока в сухом месте.
- Используйте адаптер переменного тока в открытом, хорошо проветриваемом месте.
- Не накрывайте адаптер переменного тока газетой, скатертью, занавеской или другими подобными предметами.
- Отсоединяйте адаптер переменного тока от электророзетки, если вы не собираетесь использовать цифровое пианино длительное время.
- Не пытайтесь ремонтировать адаптер переменного тока или каким-либо образом модифицировать его.
- Рабочие условия адаптера переменного тока Температура: от 0 до 40°C Отн. влажность: от 10 до 90%
- Выходная полярность:  $\leftarrow \leftarrow \leftarrow$

#### Меры предосторожности при обращении с адаптером переменного тока

#### Модель: AD-A12150LW

- $1.$ Прочтите данное руководство.
- $2.$ Сохраните данное руководство.
- 3. Обращайте особое внимание на предупреждения.
- 4. Следуйте всем указаниям.
- 5. Не используйте данное устройство вблизи воды.
- 6. Очищайте устройство только при помощи сухой ткани.
- 7. Не устанавливайте устройство вблизи радиаторов, тепловых регистров, печей, усилителей и других источников тепла.
- 8. Используйте только рекомендованные производителем приспособления и принадлежности.
- 9. Все работы по техническому обслуживанию должны выполняться квалифицированным сервисным персоналом. Техническое обслуживание необходимо в следующих случаях: повреждение устройства, повреждение шнура питания или вилки, попадание на устройство жидкости, попадание внутрь устройства постороннего предмета, воздействие на устройство дождя или влаги, ненормальная работа устройства, падение устройства.
- 10. Не допускайте попадания воды на устройство. Не ставьте на устройство предметы, наполненные жидкостью.
- 11. Не допускайте превышения максимально допустимого значения выходной электрической нагрузки.
- 12. Убедитесь, что окружающее пространство сухое, прежде чем подключать устройство к электросети.
- 13. Убедитесь, что устройство установлено в правильном положении.
- 14. Отсоединяйте устройство во время грозы или в случае, если вы не собираетесь пользоваться им длительное время.
- 15. Не допускайте загораживания вентиляционных отверстий устройства. Устанавливайте устройство в соответствии с указаниями произволителя.
- 16. Прокладывайте шнур питания так, чтобы по нему не ходили и чтобы его не могли пережать, особенно в местах рядом с вилкой, розеткой или в месте выхода из устройства.
- 17. Адаптер переменного тока следует подключать к электророзетке, расположенной как можно ближе к цифровому пианино, чтобы в чрезвычайной ситуации можно было немедленно отсоединить его.

Приведенный ниже предупреждающий символ указывает на неизолированное опасное напряжение внутри корпуса устройства, величина которого может быть достаточно высокой для поражения пользователей электрическим током.

![](_page_35_Picture_21.jpeg)

Приведенный ниже предупреждающий символ указывает на важные сведения по эксплуатации и уходу (обслуживанию) за устройством в сопроводительной документации устройства.

![](_page_35_Picture_23.jpeg)

## **Приложение**

![](_page_36_Picture_33.jpeg)

## **Перечень тембров Перечень встроенных песен**

![](_page_36_Picture_34.jpeg)

## Карта внедрения MIDI

![](_page_37_Picture_25.jpeg)

Режим 1: Режим обработки сообщений для всех каналов (OMNI) включен, полифонический режим Режим 3: Режим обработки сообщений для всех каналов (OMNI) выключен, полифонический режим Режим 2: Режим обработки сообщений для всех каналов (OMNI) включен, одноголосный режим  $\bigcirc$ : Да

Режим 4: Режим обработки сообщений для всех каналов (OMNI) выключен, одноголосный режим Х: Нет

![](_page_38_Picture_0.jpeg)

![](_page_39_Picture_1.jpeg)

Импортер: ООО «КАСИО», 127055, г. Москва, ул. Сущевская, д. 27, стр. 1

## **CASIO.**

Производитель: КАСИО КОМПЬЮТЕР КО., ЛТД, 6-2, Хон-мачи 1-чоме Шибуя-ку, Токио, Япония

Чжунсян (CETZ)

КАСИО ЭЛЕКТРОНИКС ТЕХНОЛОДЖИ (ЧЖУНСЯН) КО., ЛТД. ПРОМЫШЛЕННАЯ ЗОНА ТУРЧ ХАЙ-ТЕК, ГОРОД ЧЖУНСЯН, ПРОВИНЦИЯ КУАНГТУНГ

Сделано в Китае